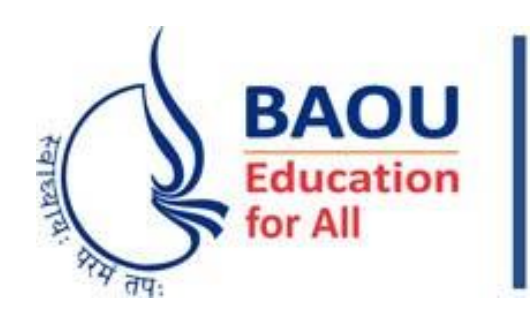

**Dr. Babasaheb Ambedkar Open University** (Established by Government of Gujarat)

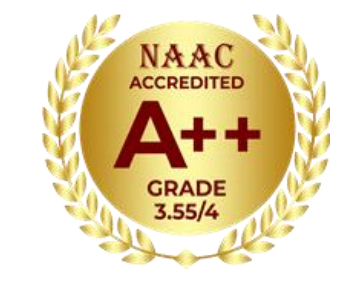

## How to download BAOU Assignments?

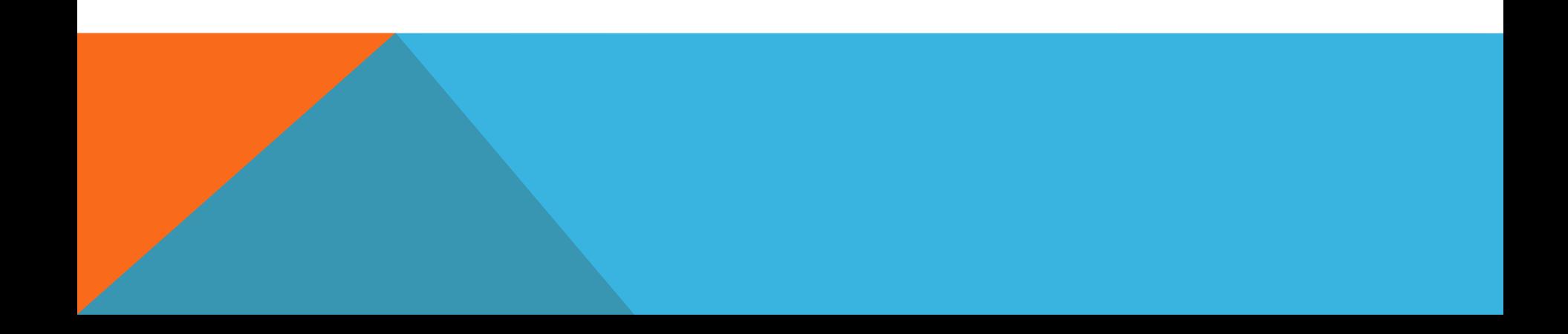

### Go to BAOU Assignment website

#### <http://student.baou.edu.in/e-assignment/home.aspx>

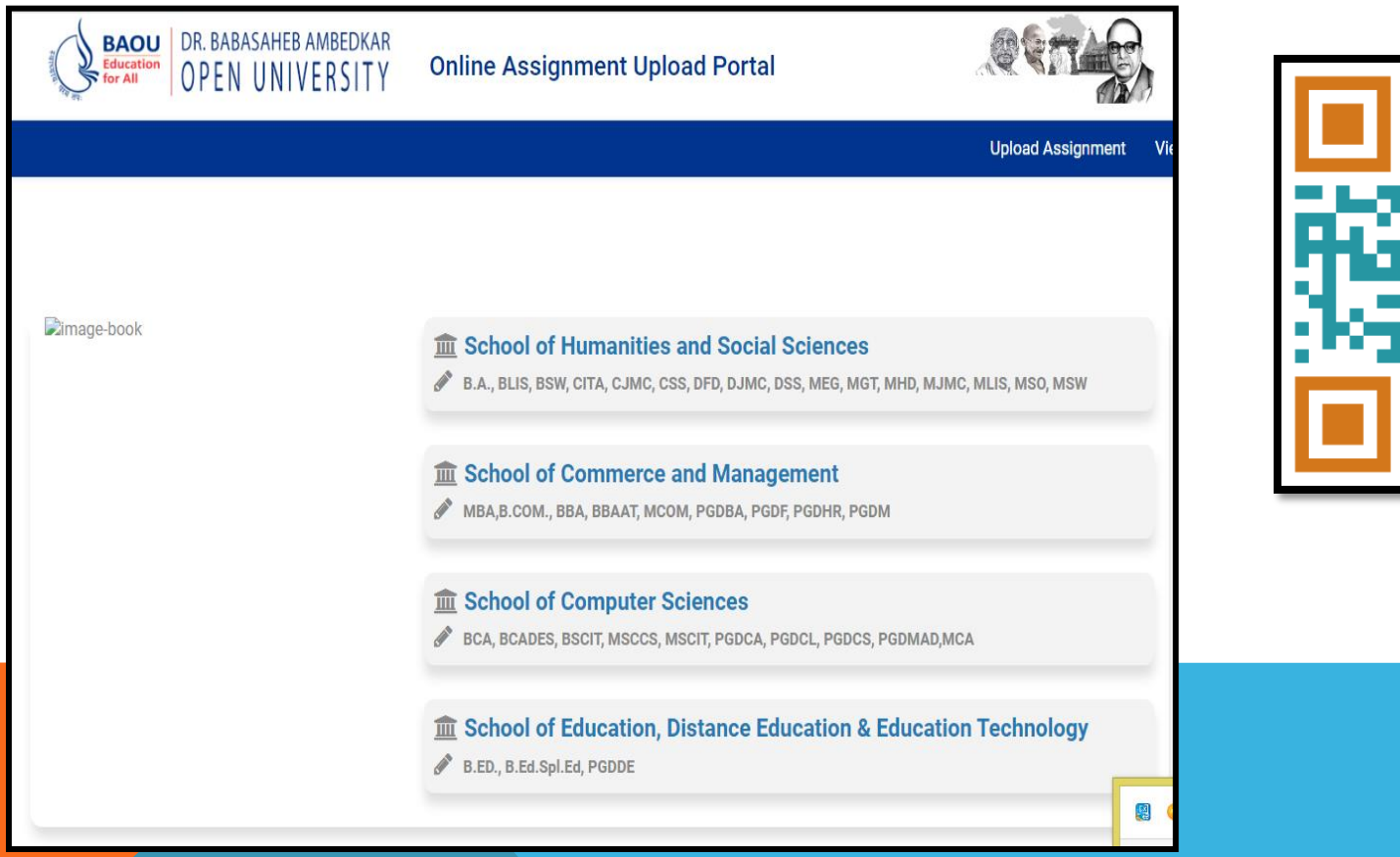

## Select School

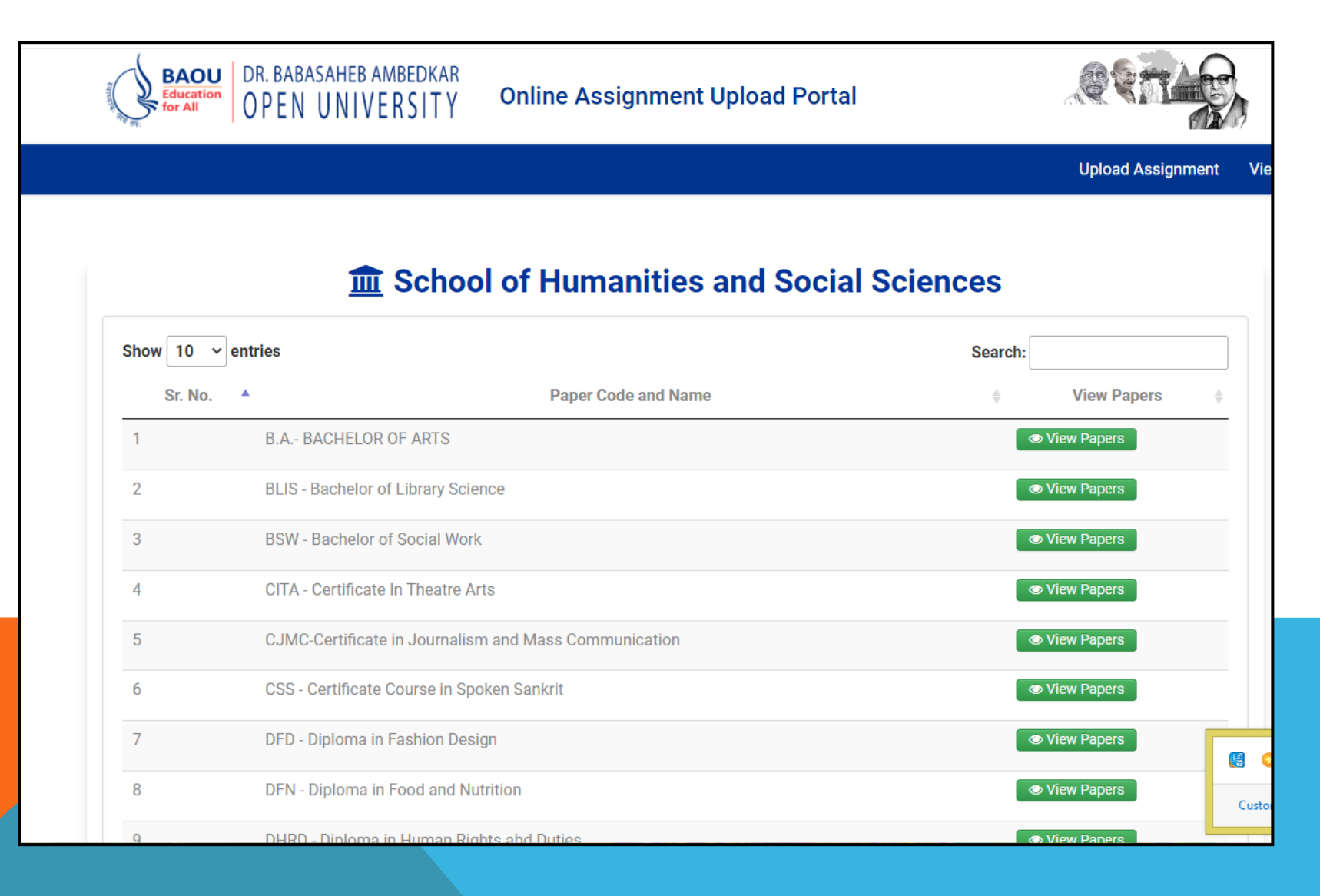

### Type Course in Search Box

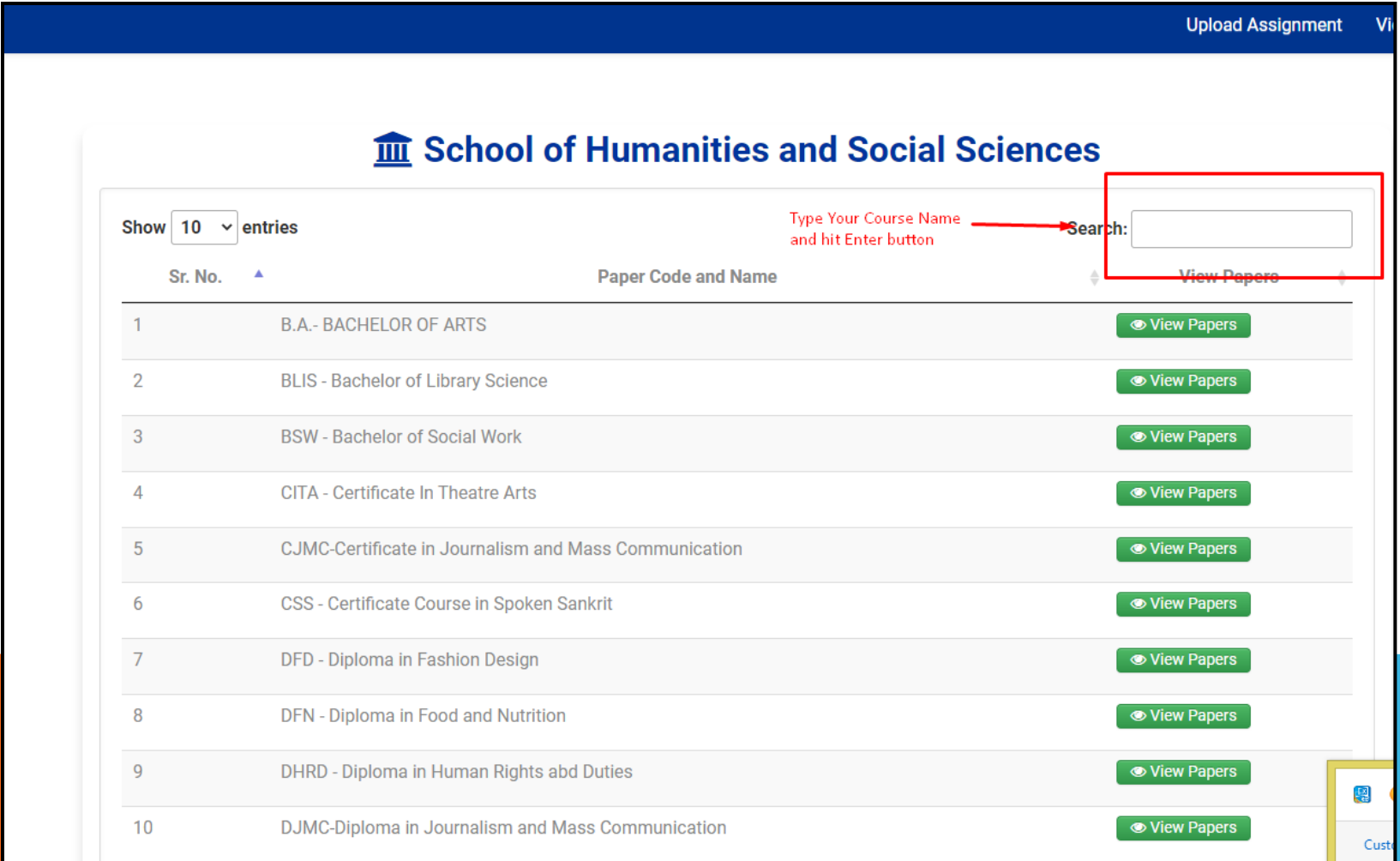

# **Click on View Paper**

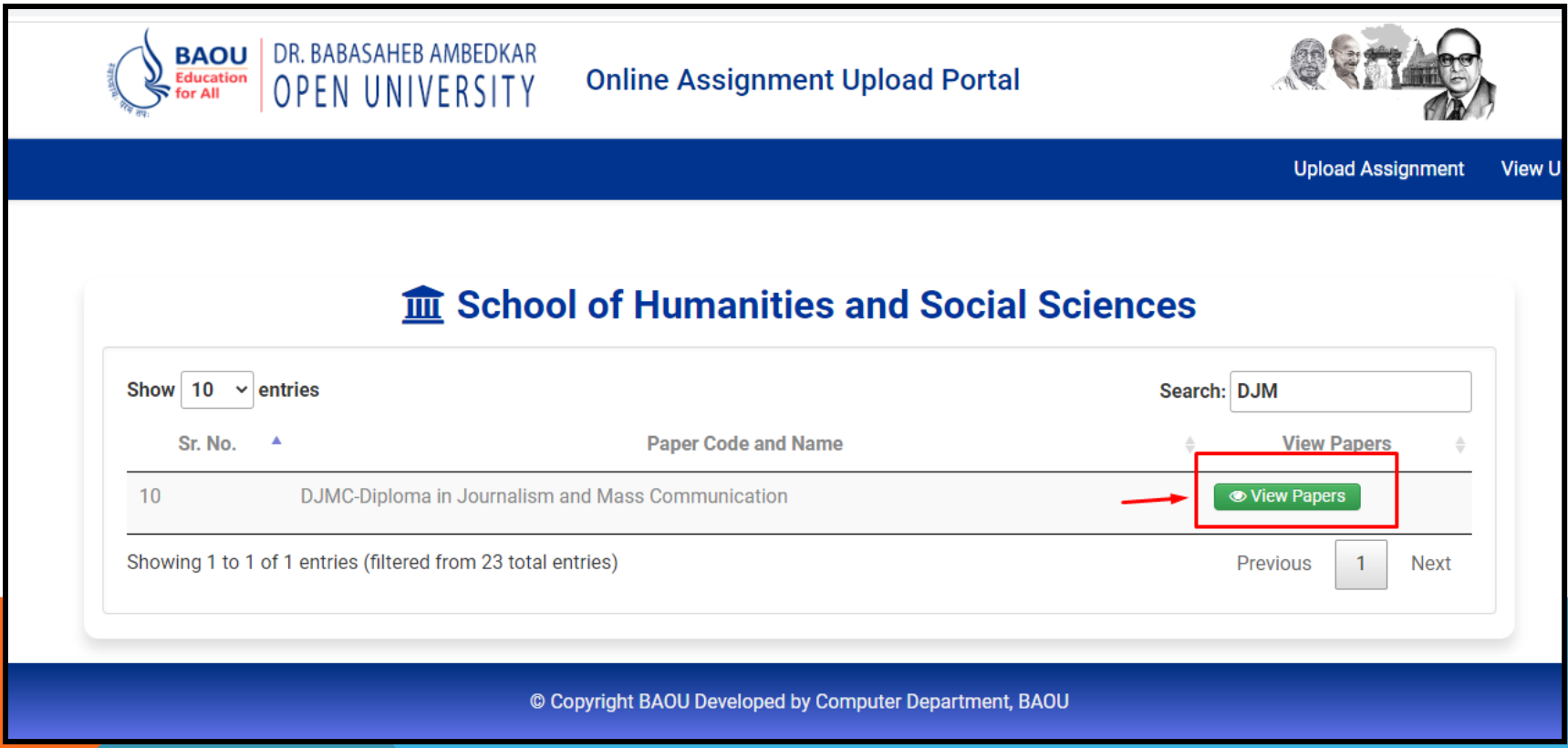

#### **Select Term of Admission From Drop Down**

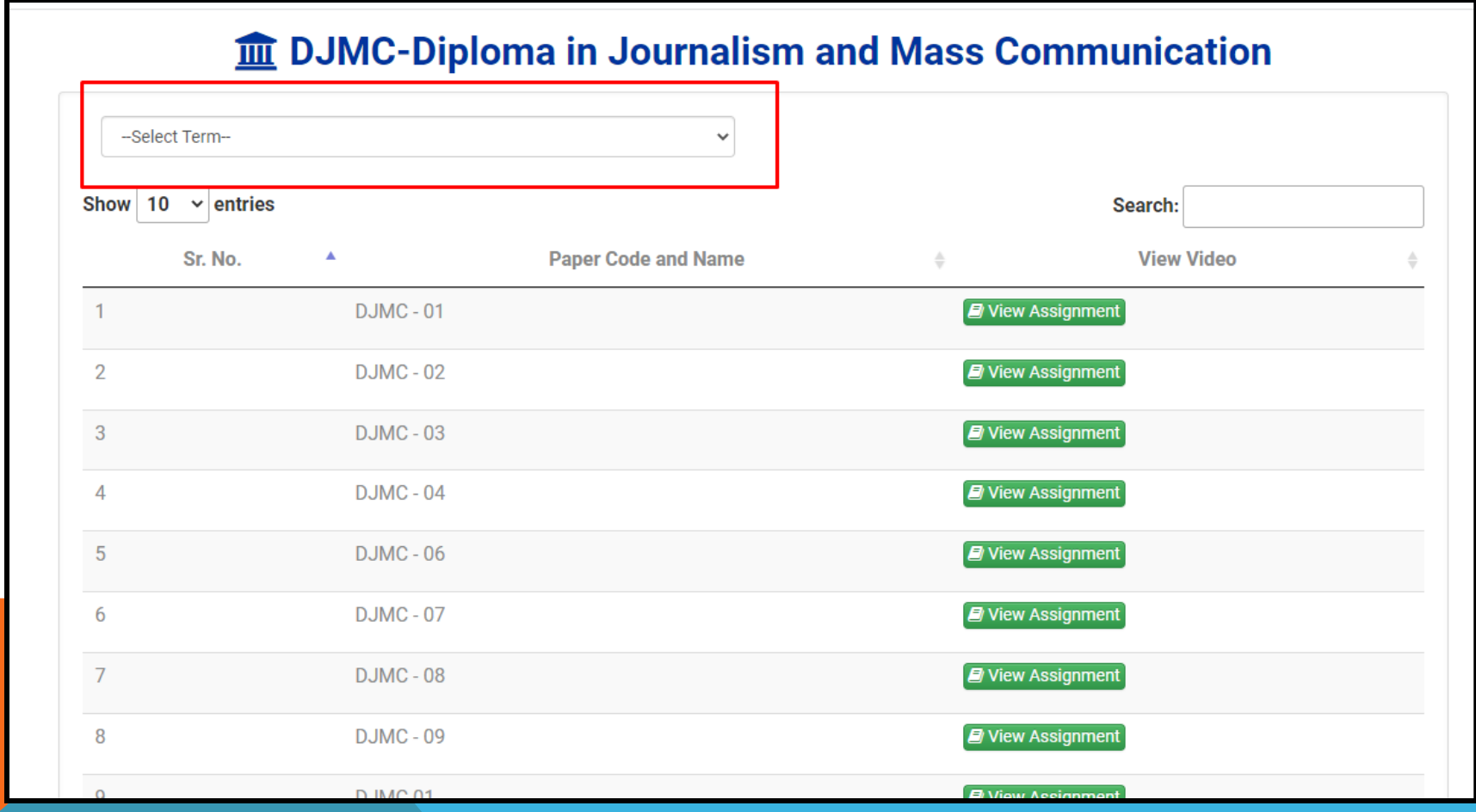

#### **Click On View Assignment to Download** Assignment PDF Subject Wise

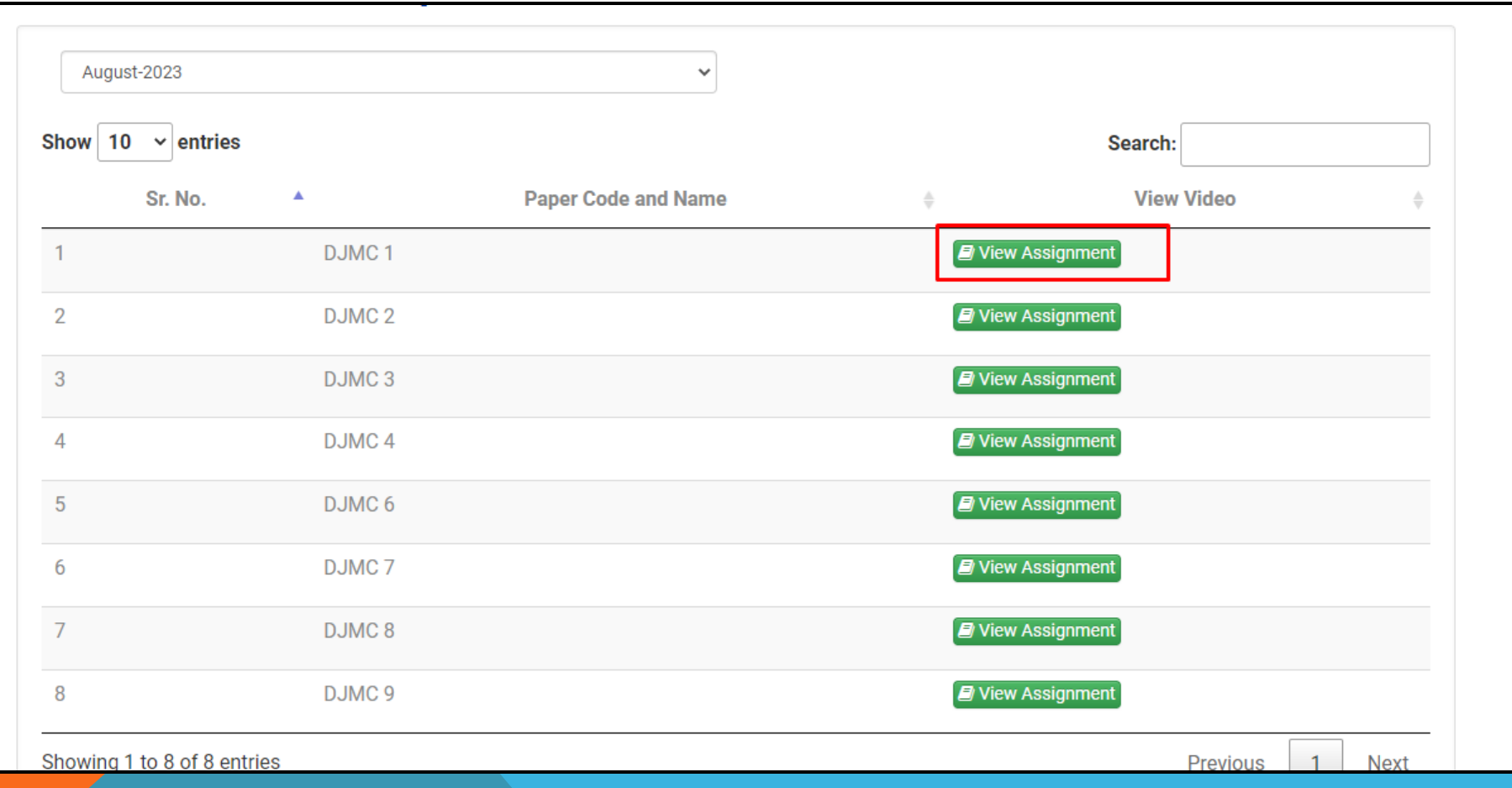

Any Other Query Assignment related Feel Free to ask at Study Centre or Reach out as at assignment@baou.edu.in